## Recap

- ▶ Regular Expressions
	- ▶ Method to specify large sets of strings quickly
	- ▶ Combination of various special characters
	- ▶ Can be used in grep (and all programming languages)
- ▶ Concordances
	- ▶ Sometimes also called »keyword in context«
	- ▶ Table with a search query and left and right context
- ▶ Lecture
	- ▶ Probability theory
	- ▶ Pointwise Mutual Information (PMI) for collocation detection

#### Last Exercise

Let's extract a concordance (from poe or any other text)!

- ▶ Insert a space before each line end
- ▶ Remove all line breaks
- ▶ Unify all space to be a single space
- ▶ Feed the output into grep -o and inspect the concordance
- ▶ Our query includes the context in characters. Can you extend it such that we get tokens?

#### **Query Ideas**

- ▶ How does Poe write about men and women, how about cats and dogs?
- ▶ How did he use colors, e.g. red and green? What are things that are red, which things are green?
- ▶ Poe is a known horror author. Does he use the word »fear« as a noun or verb? In which contexts?

Processes, tmux, nano, and our first neural network Sprachverarbeitung  $(VL + U)$ 

Nils Reiter

April 25, 2023

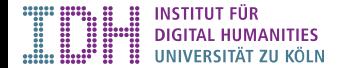

# **Organisatorisches**

Nächste Woche

- ▶ Keine Übung (am Dienstag)
- ▶ Vorlesung (Donnerstag) findet regulär statt

Grund: Berufungsvorträge am 2. und 3. Mai

## The Terminal

Command Line

### Why?

- ▶ Powerful: Many »small tasks« can be done directly on the command line
	- ▶ Without writing a full-fledged program for it
- ▶ Available: Every computer offers a command line as the most basic way of accessing it Sick Continues the command line<br>
Intervalse directly on the command line<br>
In for it<br>
Introduction<br>
ance<br>
also a lot of time<br>
Seasy to do<br>
in Java 1<br>
Introduction<br>
11/21
- ▶ Economic: No overhead compared to GUIs
	- ▶ You can get the full machine performance
	- $\blacktriangleright$  This also makes it networkable
- ▶ Simple: Developing GUIs is hard and takes a lot of time
	- ▶ Research software cannot afford this
	- ▶ User interface on the command line is easy to do
		- ▶ In fact: We have done this already in Java 1

## Performance

- ▶ Has not really been an issue
- $\blacktriangleright$  Two related aspects
	- **1** Time: How fast we get results
		- ▶ Depends on our budget, and how long we are willing to wait
	- 2 Space: How much memory we need in the process
		- ▶ Depends on our budget, and how we code things

## **Performance**

- ▶ Has not really been an issue
- $\blacktriangleright$  Two related aspects
	- **1** Time: How fast we get results
		- ▶ Depends on our budget, and how long we are willing to wait
	- 2 Space: How much memory we need in the process
		- ▶ Depends on our budget, and how we code things

#### Random Access Memory (RAM)

- ▶ Not: Disk space
- ▶ Strict upper bound (except for swap space, but that's very slow)
- ▶ compute.spinfo: 16 GB RAM

## htop

- ▶ We need to find out how much memory our program consumes
- ▶ The tool  $$$  htop can show us
	- ▶ Add the option -u to only show user processes
	- $\blacktriangleright$  Press  $\lceil Q \rceil$  to quit
- ▶ Simpler alternative: top

# demo

## Time

- ▶ Many interesting processes take time
	- $\blacktriangleright$  E.g., a week
- ▶ Exiting the connection terminates all processes
	- ▶ With pure SSH, we would need to keep the connection alive for the entire time and if our ISP reconnects our DSL connection, we need to start again

### Time

- ▶ Many interesting processes take time
	- $\blacktriangleright$  E.g., a week
- ▶ Exiting the connection terminates all processes
	- ▶ With pure SSH, we would need to keep the connection alive for the entire time and if our ISP reconnects our DSL connection, we need to start again
- ▶ Start our processes such that they continue even if we log off
	- ▶ Needs to be done before starting the process
	- ▶ Various options. Ours: tmux

## Terminal Multiplexer – tmux

- ▶ A powerful tool »between ssh and the terminal«
- ▶ Start a new tmux session: \$ tmux
- ▶ Attach to an existing session: \$ tmux at
- $\triangleright$  Detach from a session:  $[\text{ctrl}] + [b] [\text{d}]$ 
	- $\triangleright$   $\boxed{\text{ctrl}} + \boxed{\text{b}}$  enters tmux control mode
	- $\blacktriangleright$  If we detach, the session continues to run!
	- ▶ And we can re-attach to the session any time and from any where

https://tmuxcheatsheet.com

## Text Editing

- ▶ We often need to edit plain text files via the command line
	- ▶ E.g. configuration or code
- ▶ Writing a regular expression and applying sed would work, but is cumbersome

## Text Editing

- ▶ We often need to edit plain text files via the command line
	- ▶ E.g. configuration or code
- ▶ Writing a regular expression and applying sed would work, but is cumbersome
- ▶ There are multiple plain text editors we can use
	- ▶ vi, emacs, nano, ed, vim, …
	- ▶ Most simple: nano

## Text Editing

- ▶ We often need to edit plain text files via the command line
	- ▶ E.g. configuration or code
- ▶ Writing a regular expression and applying sed would work, but is cumbersome
- ▶ There are multiple plain text editors we can use
	- ▶ vi, emacs, nano, ed, vim, …
	- ▶ Most simple: nano

#### Nano – Basic Commands

- ▶ Launch: nano FILENAME
- $\blacktriangleright$   $\boxed{\text{ctrl}} + \boxed{\times}$ : Exit
- $\blacktriangleright$   $[\text{ctrl}] + [\circ]$ : Save (= write out)
- $\blacktriangleright$   $[\text{ctrl}] + [r]$ : Open (= read file)
- ▶ Editing: Normal keyboard layout, arrow keys

# demo

Section 1

Exercise

## **Exercise**

- ▶ Launch a tmux session
- ▶ Copy the file /teaching/summer-2023/sprachverarbeitung/training.py into your directory (sprachverarbeitung)

Exercise

- ▶ Train the model, note down it's performance
- ▶ Increase the number of numbers to compare, and let it run again
	- ▶ For this, you'll need to edit the file training.py
- ▶ Play around with the other parameters